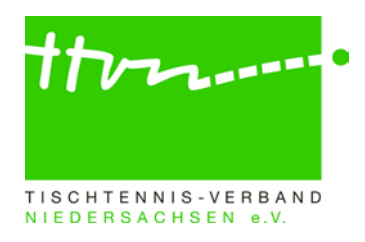

# **Staffelleiter-Rundschreiben Nr. 1617-01**

Liebe Staffelleiter,

mit Beginn der neuen Saison 2016/17 möchten wir Sie mit wichtigen Informationen versorgen, die es bei der Genehmigung der Mannschaftsmeldung sowie bei der Veröffentlichung der Spielpläne für die Vorrunde zu beachten gibt.

# **Was muss bei der Mannschaftsmeldung geprüft werden?**

**Bitte beachten Sie vorweg:** Nach Abschluss der offiziellen Mannschaftsmeldephase (01.-15.07.) dürfen vom Staffelleiter für den Verein keine Änderungen mehr an der "Aufstellung" in der Mannschaftsmeldung vorgenommen werden.

# **1. Einhaltung der Toleranzgrenzen**

- Innerhalb der gesamten Mannschaftsmeldung (eines Vereins) einer Altersklasse darf kein Spieler hinter einem anderen gemeldet werden, dessen Q-TTR-Wert um mehr als **50 TTR-Punkte** kleiner ist. Das bedeutet, ein Spieler darf maximal 50 Punkte besser sein als jeder Spieler der höheren Mannschaften, um trotzdem ohne Konsequenzen (also ohne Sperrvermerk → WO/AB Abschnitt I, Ziffer 5) in der tieferen Mannschaft gemeldet zu werden.
- Innerhalb einer Mannschaft darf kein Spieler hinter einem anderen gemeldet werden, dessen Q-TTR-Wert um mehr als **35 TTR-Punkte** kleiner ist.
- Hat ein Spieler keinen entsprechenden Q-TTR-Wert (also noch gar keine Spiele seit Einführung von click-TT) oder beruht dieser (seit Einführung von click-TT) auf weniger als zehn Einzeln (Q-TTR-Wert des Spielers ist mit Sternchen gekennzeichnet), so hat dieser Spieler **keinen vergleichbaren Q-TTR-Wert**. Für solche Spieler legt der zuständige Staffelleiter die Einstufung nach eigenem Ermessen verbindlich fest. Die Platzierung solcher Spieler innerhalb der Mannschaftsmeldung durch den Verein wird daher von Ihnen als ein Vorschlag des Vereins behandelt, über den Sie zu entscheiden haben.

#### **Automatische Prüfung der Mannschaftsmeldung nach Q-TTR**

Seit 01.07.15 steht diese Funktion allen Vereinen als auch Staffelleitern in click-TT zur Verfügung. Wird z.B. innerhalb einer Mannschaft die Toleranzgrenze von 35 TTR-Punkten überschritten, erhält der Verein im Rahmen der Mannschaftsmeldung sowie der Staffelleiter im Admin-Bereich von click-TT auf der Seite "Kontrolle" einen entsprechenden Hinweistext. Zudem werden die von der Überschreitung der Toleranzgrenze betroffenen Spieler rot markiert (Weiteres Vorgehen bei Toleranzüberschreitung siehe Punkte 1 und 2).

**ACHTUNG:** Es werden auch Spieler mit einem Sternchen rot markiert, wenn sie abweichend der Toleranzgrenzen gemeldet sind. Da diese Spieler jedoch keinen vergleichbaren Q-TTR-Wert besitzen, erfolgt die Einstufung (unabhängig der Toleranzgrenzen) nach Ermessen des Staffelleiters. Der Hinweis ist in diesem Fall zu ignorieren.

#### **2. Abweichungen von der Spielstärke-Reihenfolge**

Überschreitung der mannschaftsübergreifenden Toleranzgrenze (> 50 TTR-Punkte)

• Abweichend von der tatsächlichen Spielstärke dürfen Spieler auf Wunsch des Vereins zu Beginn der Vorrunde für die gesamte Spielzeit auf den ersten Positionen einer unteren Mannschaft des Vereins aufgestellt werden.

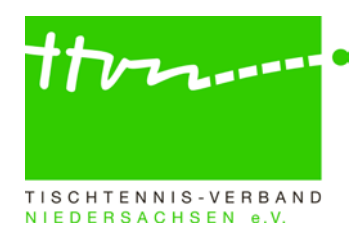

- Diese Spieler erhalten einen Sperrvermerk und sind innerhalb der Mannschaftsmeldung durch Setzen eines Hakens in der Spalte "SPV" zu kennzeichnen.
- Wenn in einer Mannschaft ein Spieler einen Sperrvermerk erhält, erhalten auch alle in der Mannschaftsmeldung über ihm stehenden Spieler dieser Mannschaft einen Sperrvermerk.

Überschreitung der mannschaftsinternen Toleranzgrenze (> 35 TTR-Punkte)

• Wird bei der Überprüfung der Mannschaftsmeldung eines Vereins festgestellt, dass dieser bei seiner Meldung die Spielstärke-Reihenfolge innerhalb der zu genehmigenden Mannschaft nicht eingehalten hat, sind die Spieler mannschaftsintern entsprechend umzustellen.

# **3. Spielberechtigung für den Erwachsenen-Mannschaftsspielbetrieb (SBEM)**

Schüler/Jugendliche mit einer Spielberechtigung für den Erwachsenen-Mannschaftsspielspielbetrieb (SBE; ehemals Jugendfreigabe) sind wie erwachsene Spieler zu behandeln und damit vom Verein entsprechend ihrer Spielstärke-Reihenfolge auf der Mannschaftsmeldung aufzuführen.

- Bei diesen Spielern ist darauf zu achten, dass sie nicht gleichzeitig in einer Jugend- oder Schülermannschaft gemeldet sind. Denn eine Spielberechtigung für den Erwachsenen-Mannschaftsspielbetrieb schließt den Einsatz für Nachwuchsmannschaften aus.
- Um das zu überprüfen, steht im öffentlichen Bereich von click-TT unter der Rubrik "Spieler" die Funktion "Liste der Spielberechtigungen für den Erwachsenensport" zur Verfügung. Über den Filter Region kann der gewünschte Bezirks- oder Kreisverband ausgewählt werden.
- Staffelleiter im Nachwuchsbereich mögen bitte schauen, ob vom Verein in einer Schüleroder Jugendmannschaft gemeldete Spieler in der SBEM-Liste auftauchen. Ist dies der Fall, sind diese aus der Mannschaftsmeldung der Nachwuchsmannschaft(en) des entsprechenden Vereins zu entfernen, weil sie dort nicht einsatzberechtigt sind.

#### **4. Jugendersatzspieler (JES)**

Jeder Jugendersatzspieler (JES) ist Stammspieler im Nachwuchsbereich und darf pro Halbserie bis zu **sechsmal** in der Erwachsenenmannschaft Ersatz spielen, in der er gemeldet ist. Er trägt dort nicht zur Sollstärke bei. Auch die Jugendersatzspieler dürfen dann – wie alle anderen Spieler auch – pro Halbserie in jeder oberen Mannschaft jeweils bis zu dreimal Ersatz spielen, ohne die Einsatzberechtigung für die untere Mannschaft zu verlieren.

- Ein JES muss in der Erwachsenenmannschaft der Spielstärke nach eingereiht werden. Er darf weder einen Sperrvermerk erhalten noch einen Sperrvermerk bei einem anderen Spieler verursachen (Ausnahmen siehe WO/AB Abschnitt E 4.1.a).
- Eine weitere Voraussetzung für die Einsatzberechtigung eines Jugendlichen / Schülers als Jugendersatzspieler in Herren- oder Damenmannschaften seines Vereins ist, dass dieser gleichzeitig in einer Jugend-/Schülermannschaft seines Vereins gemeldet sein muss. Trifft dies nicht zu oder hat der Verein keine Nachwuchsmannschaft gemeldet, so muss der Verein für den Spieler einen Antrag auf SBEM stellen.

#### Wir möchten alle Staffelleiter der Herren- und Damenstaffeln bitten, diese beiden Punkte zu

überprüfen. Sollten Sie nicht über die nötigen Rechte in click-TT verfügen, die entsprechende Nachwuchsstaffel (bzgl. Punkt 2) einzusehen, muss die Veröffentlichung der Mannschaftsmeldung abgewartet werden. Erst dann können Sie im öffentlichen Bereich von click-TT prüfen, ob die in Ihrer Staffel im Erwachsenenbereich mit einem JES versehenen Spieler gleichzeitig in einer Nachwuchsmannschaft gemeldet sind.

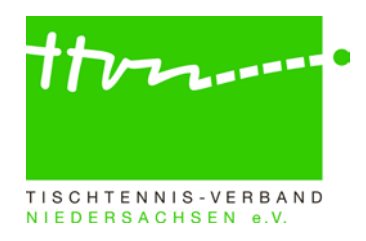

# **5. Schülerersatzspieler (SLES)**

Ein Spieler, der als Stamm- oder Reservespieler in einer Schülermannschaft gemeldet worden ist, kann von seinem Verein **zusätzlich** als Schülerersatzspieler (SLES) in einer einzigen Jugendmannschaft gemeldet werden. Er darf pro Halbserie bis zu **sechsmal** in der Jugendmannschaft Ersatz spielen, in der er als Schülerersatzspieler gemeldet ist, und bis zu dreimal in jeder höheren Jugendmannschaft. Im Schülerbereich darf er natürlich sowieso Ersatz spielen, sofern er nicht in der höchsten Schülermannschaft gemeldet ist bzw. keinen Sperrvermerk hat.

- Der Spieler ist vom Verein in der spielstärkemäßigen Reihenfolge aller Jugendmannschaften einzuordnen und darf weder einen Sperrvermerk erhalten noch einen Sperrvermerk bei einem anderen Spieler verursachen (Ausnahmen siehe WO/AB Abschnitt I 11.a). Er ist im Rahmen der Mannschaftsmeldung mit Klick auf das Auswahlfeld "SLES" zu kennzeichnen. Die Gesamtzahl der Spieler dieser Jugendmannschaft erhöht sich entsprechend, denn SLES tragen im Jugendbereich nicht zur Sollstärke bei.
- **ACHTUNG:** In einigen Kreisen wird der Schülerbereich in mehrere Altersklassen (Schüler A, B und C) unterteilt. Soll z.B. ein Spieler aus der Schüler B-Mannschaft zusätzlich in der Schüler A-Mannschaft des Vereins eingesetzt werden, so bedarf es wie auch beim Einsatz in einer Jugendmannschaft der Meldung des Spielers als SLES in der höheren Altersklasse (im Beispiel also in der Schüler A-Mannschaft).

Wir bitten alle Staffelleiter der Jugendmannschaften zu prüfen, ob vom Verein gemeldete Spieler der Jahrgänge 2002 und jünger gleichzeitig in einer Schülermannschaft gemeldet sind. Wenn dies zutrifft, sind die entsprechenden Spieler in der Mannschaftsmeldung der Jugendmannschaft durch Setzen eines Hakens in der Spalte "SLES" zu kennzeichnen.

Alle Staffelleiter der Schüler A bitten wir zu prüfen, ob vom Verein gemeldete Spieler der Jahrgänge 2004 und jünger gleichzeitig in einer Schüler B- oder Schüler C-Mannschaft gemeldet sind. Wenn dies zutrifft, sind die entsprechenden Spieler in der Mannschaftsmeldung der Schüler A-Mannschaft durch Setzen eines Hakens in der Spalte "SLES" zu kennzeichnen.

Alle Staffelleiter der Schüler B bitten wir zu prüfen, ob vom Verein gemeldete Spieler der Jahrgänge 2006 und jünger gleichzeitig in einer Schüler C-Mannschaft gemeldet sind. Wenn dies zutrifft, sind die entsprechenden Spieler in der Mannschaftsmeldung der Schüler B-Mannschaft durch Setzen eines Hakens in der Spalte "SLES" zu kennzeichnen.

#### **6. Sonderersatzspielerinnen (SES)**

Eine Spielerin, die als Stamm- oder Reservespielerin in einer gemischten Mannschaft gemeldet worden ist, kann von ihrem Verein zu Beginn einer Halbserie zusätzlich als Sonderersatzspielerin in einer einzigen weiblichen Mannschaft gemeldet werden.

Eine Spielerin aus einer Herrenmannschaft kann nur in einer Damenmannschaft als Sonderersatzspielerin gemeldet werden und eine Spielerin aus einer Jungen- oder Schülermannschaft entweder in einer Mädchen- oder in einer Schülerinnenmannschaft, wobei letzteres nur zulässig ist, wenn sie selbst noch Schülerin ist.

• Die Spielerin ist vom Verein in der spielstärkemäßigen Reihenfolge aller weiblichen Mannschaften der entsprechenden Altersklasse einzuordnen und darf weder einen Sperrvermerk erhalten noch einen Sperrvermerk bei einer anderen Spielerin verursachen (Ausnahmen siehe WO/AB Abschnitt I 9.a). Sie ist im Rahmen der Mannschaftsmeldung vom Verein im Bemerkungsfeld als "SES" zu benennen. Die Gesamtzahl der Spielerinnen dieser weiblichen Mannschaft erhöht sich entsprechend.

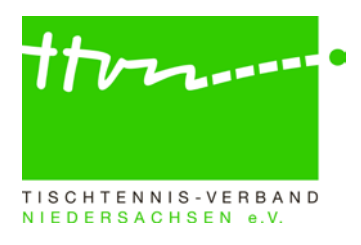

Bitte überprüfen Sie, ob eine Spielerin als SES in einer weiblichen Mannschaft in den allgemeinen Bemerkungen des Vereins der Mannschaftsmeldung aufgeführt ist und setzten Sie dann den Haken bei der Person in der Spalte "SES". Der Verein hatte keine Möglichkeit, den Haken zu setzen, sondern nur die Möglichkeit, die SES über das Bemerkungsfeld zu benennen.

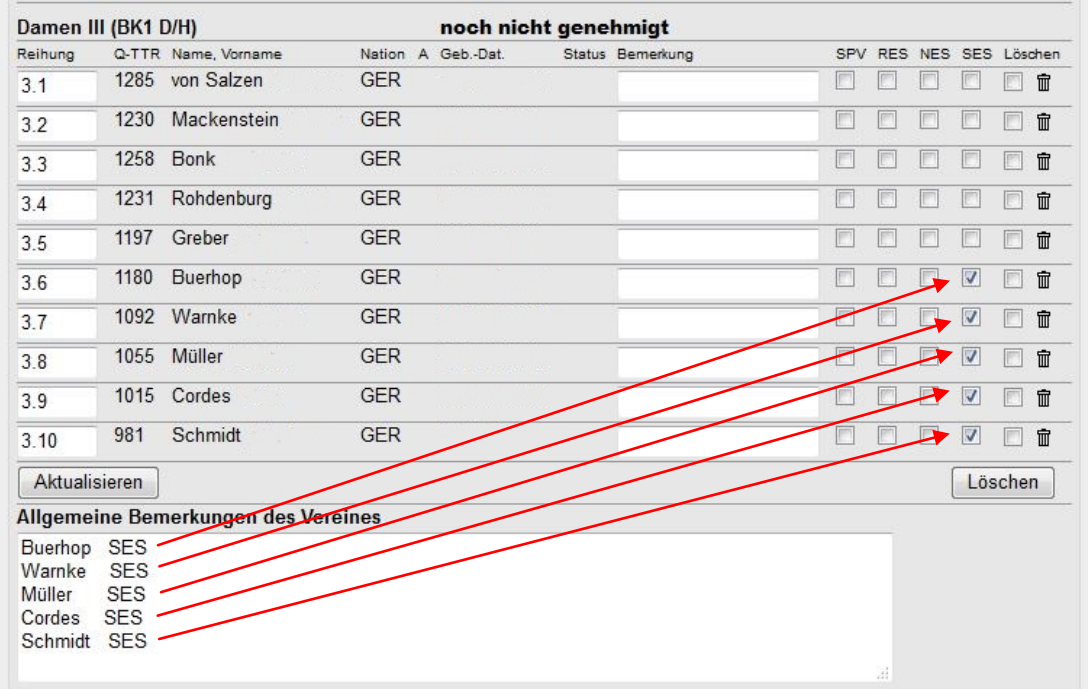

Staffelleiter gemischter Mannschaften mögen bitte prüfen, ob die hier aufgeführten Spielerinnen zusätzlich in einer einzigen weiblichen Mannschaft gemeldet und mit einem "SES"-Vermerk gekennzeichnet wurden. Andernfalls ist der für die weibliche Mannschaft verantwortliche Staffelleiter zu informieren, damit er den SES-Vermerk dort setzt.

#### **Veröffentlichung der Mannschaftsmeldung und der Spielpläne**

"Spielplan VR" (1) und "Mannschaftsmeldung VR" (2) eingetragen. Sowohl die genehmigte Mannschaftsmeldung als auch die Ansicht des Spielplans können bereits in click-TT veröffentlicht werden. Dazu wird das gewünschte Veröffentlichungsdatum in der Grundkonfiguration der entsprechenden Staffel unter "Spielbetrieb/Organisation" in den Spalten

**3** So lange der Spielplan noch nicht endgültig ist, sollte jedoch der Hinweis im Bemerkungsfeld eingetragen werden, dass es sich um vorläufige Angaben handelt. Unter dieser Voraussetzung gibt es keine Gründe, die gegen die Veröffentlichung eines vorläufigen Spielplans in click-TT sprechen.

Es ist gewünscht, dass die Genehmigung der Mannschaftsmeldung und deren Veröffentlichung möglichst zeitnah nach dem MM-Schlusstermin 15.07. erfolgt, damit die Vereine zum einen über ihre Gegner informiert sind, zum anderen aber auch, damit ausreichend Zeit für die Behandlung eventueller Einsprüche besteht.

#### **Rundschreiben Staffelleiter Nr. 1617-01 vom 13.07.2016 Seite 5 von 6**

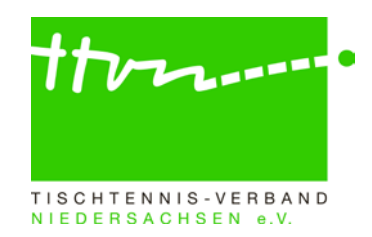

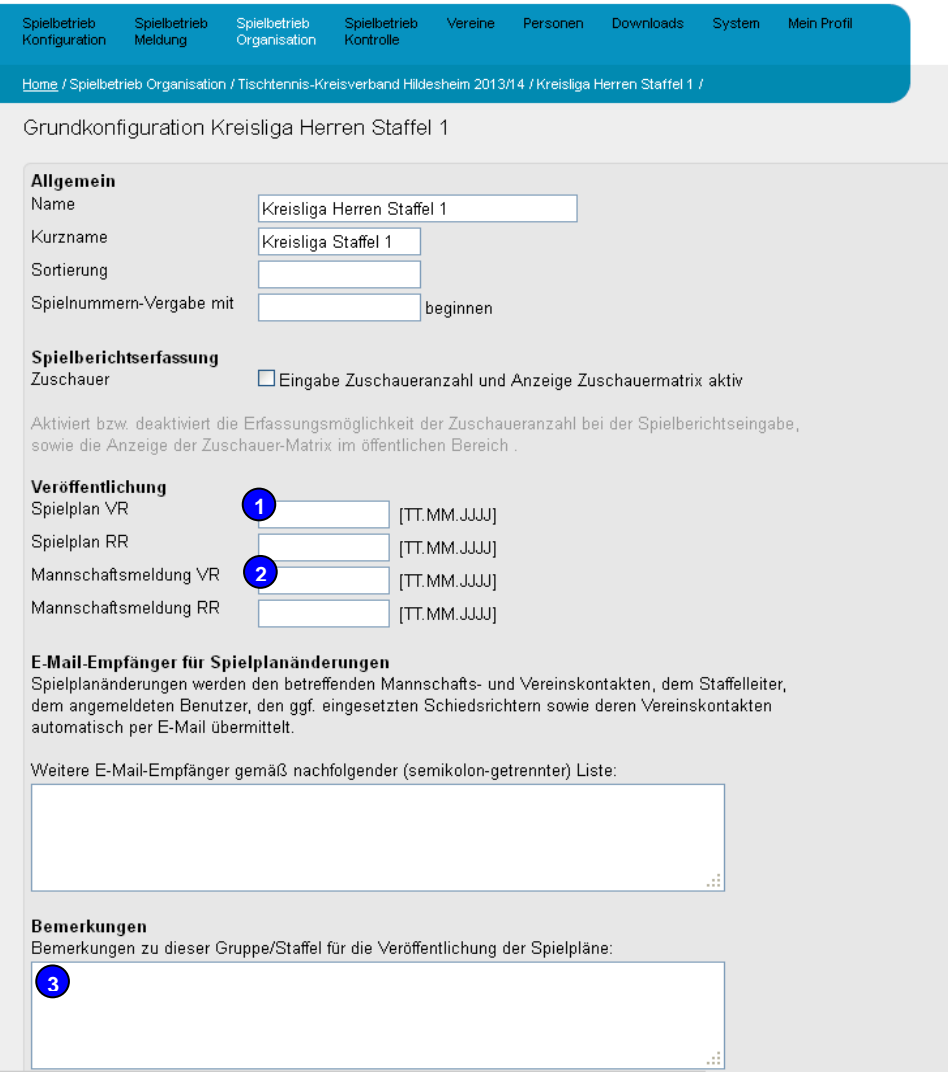

Eine detaillierte Anleitung zum Generieren eines Spielplans erhalten Sie im Staffelleiterhandbuch unter [www.ttvn.de](http://www.ttvn.de/content.php?IDn=1&pg=4_460) ab Seite 21.

**ACHTUNG:** Bitte informieren Sie die Vereine ihrer Staffel/n über das Veröffentlichungsdatum der genehmigten Mannschaftsmeldungen, denn ab diesem Termin beginnt das 14 tägige schriftliche Einspruchsrecht der Vereine.

Bitte fügen Sie dem Staffeleiterschreiben auch folgenden Hinweis zum Einspruchsrecht mit bei: *Im Zuständigkeitsbereich des TTVN und seiner Gliederungen gibt es das Rechtsmittel des Einspruchs. Dieser ist kostenneutral und innerhalb von 14 Tagen nach Veröffentlichung der Mannschaftsmeldung von einem Beteiligten mit schriftlicher Begründung formlos einzureichen. Einsprüche gegen genehmigte Mannschaftsmeldungen und gegen erteilte bzw. nicht erteilte Sperrvermerke sind an die spielleitende Stelle zu richten, die über diese Einsprüche entscheidet. Beteiligte sind alle Vereine der betreffenden Staffel.*

*Nach interner Überprüfung der getroffenen Entscheidung erteilt die zuständige Stelle – nach Möglichkeit binnen einer Woche – als Antwort auf den Einspruch einen schriftlichen Bescheid mit Rechtsbehelfsbelehrung (Einspruchsbescheid).*

*WO/AB Abschnitt A 16 a.a., a.c., a.f. und Abschnitt I 6 g*

![](_page_5_Picture_1.jpeg)

### **Mannschaftsmeldungen nach dem 15.07. noch nicht abgeschlossen**

Sollten es Vereine versäumt haben, die Mannschaftsmeldung in dem vorgegebenen Zeitfenster abzuschließen, so muss diese in Absprache mit den Vereinen von den entsprechenden Staffelleitern möglichst schnell nachgeholt werden. Anderenfalls wird keine Mannschaftsmeldung der betroffenen Altersklasse dieser Vereine im öffentlichen Bereich angezeigt und Spielberichte können nicht erfasst werden.

In einigen Fällen wurden die vereinsgemeldeten Mannschaften wahrscheinlich zwischenzeitlich zurückgezogen, ohne dass dieser Schritt in click-TT nachvollzogen worden ist. Hier wäre die Mannschaft durch den Bezirks- oder Kreisadmin zunächst in eine Staffel einzuteilen und danach dort zurückzuziehen.

In anderen Fällen fehlt vielleicht noch die Zuweisung eines Mannschaftsführers und bei einigen werden eventuell auch nur noch nicht genug Spieler in der Mannschaft stehen (Sollstärke).

#### **Rückfragen zu click-TT:**

Wer allgemeine Fragen zu click-TT per E-Mail stellen möchte, kann den dafür eingerichteten Email-Verteiler click-tt@ttvn.de nutzen. Damit ist gewährleistet, dass die Anfrage an mehrere Ansprechpartner weiter geleitet wird und Sie auch dann eine Antwort erhalten, wenn die Geschäftsstelle nicht erreichbar ist oder einzelne Ansprechpartner nicht verfügbar sind.

Wir bitten abschließend alle Staffelleiter, die Hinweise aus dem Schreiben möglichst bald umzusetzen.